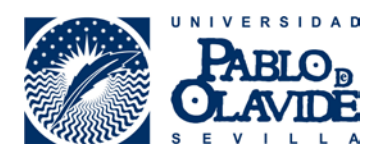

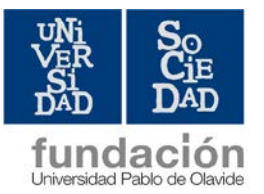

## **CÓMO REGISTRARSE EN ÍCARO. PASOS BÁSICOS**

- 1. Entrar en la página<http://icaro.ual.es/upo>
- 2. Aceptar la política de privacidad de datos.
- 3. Generar vuestro usuario y contraseña. Para ello, debéis introducir unos datos personales básicos y elegir usuario y contraseña (os recomendamos elegir los mismos datos de acceso que en la UPO).
- 4. Con los datos de acceso creados, debéis entrar de nuevo y completar el formulario: datos personales, datos académicos y programas de destino.
- 5. Datos personales: es importante que lo cumplimentéis con todos los campos posibles (Número Seguridad Social si no lo recordáis, poned 0)
- 6. Datos académicos. Debéis seguir los siguientes pasos:
	- a) Marcar "importar"
	- b) Marcar " comenzar"
	- **c)** Ahí os debe de aparecer **Grado en Traducción e Interpretación, Grado en Humanidades o Grado en Geografía e Historia.**
	- d) En la acción marcar " importar"
	- e) Pulsar icono Guardar
- 7. Programas de destino: en este campo debéis marcar **Prácticas en empresas.**

Una vez cumplimentado todo el formulario, se desplegará un menú a la izquierda con todas las opciones que os ofrece ÍCARO.

Para cualquier duda, podéis contactar con la Fundación Universidad-Sociedad:

Pilar Martínez Quintana [\(mpmarqui@fundacion.upo.es\)](mailto:mpmarqui@fundacion.upo.es) teléfono 954 97 75 32